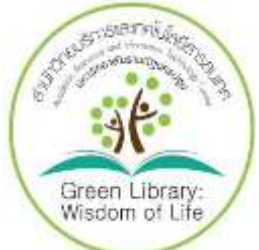

 การใช้งานฐานข้อมูลอิเล็กทรอนิกส์เพื่อการสืบค้น โดยคุณจิรวัฒน์ พรหมพร ้ แผนกสนับสนุนฝ่ายทรัพยากรอิเล็กทรอนิกส์ทางการศึกษา บริษัท บุ๊ค โปรโมชั่น แอนด์ เซอร์วิส จำกัด เป็น ้วิทยากร ซึ่งมีรายละเอียดตามเอกสารแนบได้ดำเนินการจัดทำเทคนิคการสืบค้นฐานข้อมูลออนไลน์และสื่อ อิเล็กทรอนิกส์ เพื่อเป็นการส่งเสริมการใช้บริการในการสืบค้นฐานข้อมูลออนไลน์ให้กับผู้ใช้บริการทุกท่านได้ ทราบ และสามารถนำไปใช้ในการสืบค้นฐานข้อมูลอิเล็กทรอนิกส์ และฐานข้อมูลออนไลน์ Reference database ที่ให้บริการของสำนักวิทยบริการและเทคโนโลยีสารสนเทศ ได้จากหน้าเว็บไซต์ <http://arit.npru.ac.th/>

#### **เทคนิควิธีการสืบค้น**

- 1. การสืบค้น (Searching your search results)
- 2. การคัดกรองผลการสืบค้น (Refining your search results)
- 3. การวิเคราะห์ผลการสืบค้น (Analyzing your search result)
- 4. การจัดการผลการสืบค้น (Managing your search result)

#### **1. การสืบค้น (Searching your search results)**

- 1.1 การเตรียมคีย์เวิร์ด (Preparing your keywords)
	- 1.1.1 ควรจะเป็นคำนาม (Noun)
	- 1.1.2 คำพ้องความหมาย คำเหมือนคำคล้าย (Synonym) เช่น hypertension กับ high

blood pressure หรือ woman female lady girl เป็นต้น

#### **ตัวอย่างการเตรียมคีย์เวิร์ด** เพื่อคัดเลือกวรรณกรรมที่เป็นงานวิจัยหลายประเภท

เรื่องที่ต้องการสืบค้น คือ

การบำบัดหรือจัดการอาการปวดหลังส่วนล่างแบบเฉียบพลับหรือเรื้อรัง

- อาการปวดแบบเฉียบพลัน acute pain
- อาการปวดแบบเรื้อรัง chronic pain

หลัง Back

หลังส่วนล่าง low back

- การจัดการ Management
- 1.2 การใช่เครื่องหมายช่วยในการสืบค้น (Wildcards)
- \* ละตัวอักษรตั้งแต่ 0 ตัวอักษรเป็นต้นไป
- ตัวอย่างเช่น manag\* จะค้นหา manager manager management

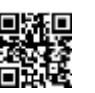

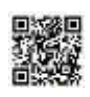

? แทนที่ตัวอักษรเพียงตัวเดียวเท่านั้น

"….." ค้นตรงตามตัวที่พิมพ์

"lung cancer" "stingless bee" "hard of hearing" เป็นต้น

(.......) จัดลำดับการสืบค้นก่อนหลัง

rabies AND (dog OR cat)

1.3. การสร้างเงื่อนไขเพื่อการสืบค้นโดยใช้ตัวเชื่อม (Operators)

- AND ค้นหาทุกคำ

ตัวอย่าง insulin AND diabetes ทั้ง insulin และ diabetes ต้องพบอยู่ในบทความเดียวกัน

- OR ค้นหาอย่างน้อยหนึ่งคำ

ตัวอย่าง heart OR cardiac

heart หรือ cardiac คำใดคำหนึ่งต้องปรากฏอยู่ในบทความ

- NOT ปฏิเสธการค้นหาคำนี้

rabies NOT dogs

rabies ซึ่งเป็นคำแรกต้องปรากฏในบทความ แต่คำที่สองคือ dogs ต้องไม่ปรากฏอยู่ในบทความ การใช้ตัวเชื่อมเพื่อกำหนดคำให้อยู่ใกล้กันภายในจำนวนคำที่กำหนด ทั้งนี้การใช้ตัวเชื่อม NEAR ใช้ได้ กับ บางฐานข้อมูลเท่านั้น

- NEAR/n การตั้งค่าให้คำอยใกล้กันภายในจำนวนคำที่กำหนด (n)

- NEAR/3-5 phrase กำหนดให้อยู่ภายในกลุ่มคำหรือวลีเดียวกัน

ตัวอย่าง drying NEAR/3 vegetable ผลการสืบค้นที่พบ คือ คำว่า drying อยู่ในตำแหน่งที่ใกล้กับ ี คำว่า vegetable ภายในหรือไม่เกิน 3 คำ โดยที่ลำดับของคำจะปรากฏคำใดก่อนก็ได้

- NAER/15 same sentence กำหนดให้อยู่ภายในประโยคเดียวกัน

ตัวอย่าง drying NEAR/15 vegetable ผลการสืบค้นที่พบคือคำว่า drying อยู่ในตำแหน่งที่ใกล้กับ ี คำว่า vegetable ภายในหรือไม่เกิน 15 คำ หรือประมาณการว่าทั้งสองคำต้องปรากฏภายในประโยคเดียวกัน โดยที่ลำดับของคำจะปรากฏคำใดก่อนก็ได้

- NAER/50 same paragraph กำหนดให้อยู่ภายในย่อหน้าเดียวกัน

ตัวอย่าง drying NEAR/50 vegetable ผลการสืบค้นที่พบ คือ คำว่า drying อยู่ในตำแหน่งที่ใกล้กับ ี คำว่า vegetable ภายในหรือไม่เกิน 50 คำ หรือประมาณการว่าทั้งสองคำต้องปรากฎภายในย่อหน้าเดียวกัน โดยที่ลำดับของคำจะปรากฎคำใดก่อนก็ได

1.4 วิธีการสืบค้น (Search Methods)

- Basic search ค้นทุกเขตข้อมูล ผลลัพธ์การสืบค้นจะมีปริมาณมากและกว้าง

- Advanced search เลือกกำหนดเขตข้อมูลได้ สร้างเงื่อนไขที่ซับซ้อนได้ดี ปริมาณผลการสืบค้นไม่ มากและแคบกว่า Basic search

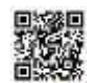

- **2. การคัดกรองผลการสืบค้น (Refining your search result**)การคัดกรองผลการสืบค้น (Refining your
- search result) ทำได้โดย

 การคัดกรองผลการสืบค้นหรอจ ากัดผลการสืบค้นให้แคบลงได้โดย การเพิ่มคีย์เวิร์ด (Adding more keywords) การเลือกหัวเรื่องที่ต้องการ (Choosing your subjects) การกำหนดปีที่พิมพ์ (Limiting a search by publication year) การกำหนดเขตข้อมูล (Specifying fields) ประเภทสิ่งพิมพ์ (Publication types)

**3. การวิเคราะห์ผลการสืบค้น (Analyzing your search results)** การวิเคราะห์ผลการสืบค้นด้วยการจัดเรียงผลลัพธ์ (Sort results by) Relevance (จัดเรียงตามความเกี่ยวเนื่องเกี่ยวข้องกับคีย์เวิร์ด)

### **4. การจัดการผลการสืบค้น (Managing your search results)**

การจัดผลการสืบค้น อันได้แก่ ข้อมูลบรรณานุกรม (Bibliographic information) และเอกสารฉบบเต็ม

#### (Full Text)

 การสิ่งพิมพ์(Printing) การบันทึกข้อมูล (Saving) การอีเมล์ (Email) การน าข้อมูลบรรณานุกรมออก (Exporting citation) โปรแกรม EndNote

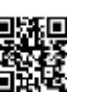

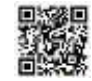

# ้ วิธีการใช้บริการฐานข้อมลอิเล็กทรอนิกส์ที่ให้บริการสำนักวิทยบริการและเทคโนโลยี

#### **สารสนเทศ**

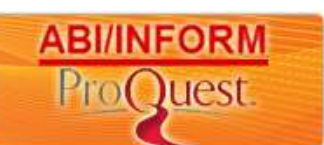

 **ProQuest ABI/INFORM Complete**

- ชื่อแหล่งข้อมูล : ProQuest ABI/INFORM Complete URL : http :<http://search.proquest.com/autologin> ประเภทสิ่งพิมพ์ : สิ่งพิมพ์ต่อเนื่อง และ วิทยานิพนธ์ฉบับเต็ม ปีที่เข้าดู Full Text $\qquad \qquad : 1971$  – ปัจจุบัน รูปแบบไฟล์การแสดงผล Full Text : PDF หรือ HTML ระยะเวลาที่บอกรับ : 12 เดือน ขอบเขตสาขาที่ครอบคลุม : ครอบคลุมสาขาบริหารการจัดการ และสาขาที่เกี่ยวข้อง **วิธีการค้นหา** การไล่เรียงตามประเภท : 1. รายชื่อวารสารจาก A -Z 2. การเรียกดูเอกสารตามเนื้อหาทางธุรกิจ เชน Marketing Research, Market Share, Company Profile, Country Report เป็นต้น การสืบค้น (keywords) : 1. Basic Search 2. Advanced Search **เทคนิคการสืบค้น**  เครื่องหมายช่วยในการสืบค้นด้วยคำสำคัญ : 1. ตัวเชื่อมเพื่อสร้างเงื่อนไขการสืบค้น AND, OR, NOT, NEAR/n, PRE/n 2. การค้นหากลุ่มคำและวลี หรือ ค้นตรงตามตัวที่พิมพ์ ให้ใช้เครื่องหมายอัญประกาศ "…" (Quotation Marks) ตัวอย่าง "market trend", "human resource management"
- 3. เครื่องหมายช่วยในการสืบค้น เช่น
	- ? : ใช้แทนที่ตัวอักษรหนึ่งตัวอักษร วางในตำแหน่งกลางหรือท้ายคำ เช่น

wom?n พบ woman และ women

fib?? พบ fibre และ fiber

- $\,^*$  : ละตัวอักษรตั้งแต่ศูนย์ตัวอักษรเป็นต้นไป วางในตำแหน่งหน้า กลาง หรือท้ายคำ เช่น
	- ?old พบ told, household, bold

colo\*r พบ colour, color

manag\* พบ manage, manages, managed, managing, manager และ management

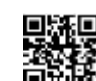

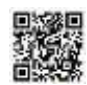

4. เครื่องหมาย (…) ใช้เพื่อจัดกลุ่มหรือลำดับสืบค้นก่อนหลัง ProQuest จะเรียงลำดับการสืบค้นตามตัวเชื่อม ดังนี้ 1. NOT, 2. AND, 3. OR หากต้องการเปลี่ยนแปลงลำดับการสืบค้นใหม่ให้ใช้วงเล็บ ดังตัวอย่าง เช่น (wom?n OR female) AND leader\* AND "educational ad ministration"

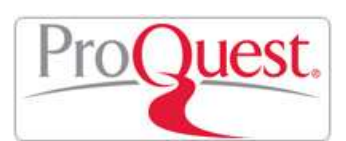

 **ProQuest Dissertation & Theses**

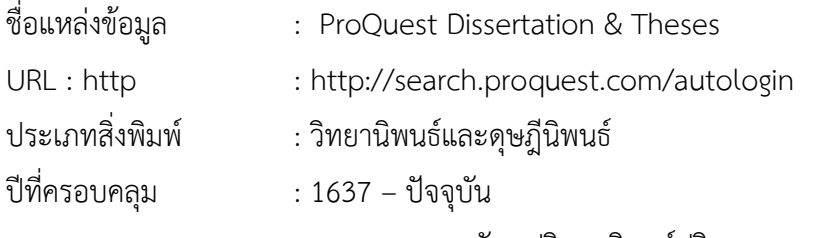

: สารระสังเขปวิทยานิพนธ์ปริญญาเอก ตั้งแต่ปี 1980 – ปัจจุบัน

- : สารระสังเขปวิทยานิพนธ์ปริญญาโทตั้งแต่ปี 1988 ปัจจุบัน
- : สารระสังเขปวิทยานิพนธ์ไม่น้อยกว่า 2.4 ล้านรายการ
- : Preview ของวิทยานิพนธ์ปริญญาเอกและปริญญาโทตั้งแต่ปี 1997 –

ปัจจุบัน รายการละไม่น้อยกว่า 24 หน้า

ปีที่เข้าดู Full Text $\qquad \qquad : 1997$  – ปัจจุบัน

รูปแบบไฟล์การแสดงผล Full Text : PDF (ตั้งแต่ปี 1997 – ปัจจุบัน

ระยะเวลาที่บอกรับ · 12 เดือน

ขอบเขตสาขาที่ครอบคลุม : สหสาขา (Multidisciplinary) คือครอบคลุมในกลุ่มสาขาวิชาวิทยาศาสตร์ : การออกแบบและสถาปัตยกรรม (Architecture and Design), วิศวกรรม (Engineering), วิทยาศาสตร์ คอมพิวเตอร์ (Computer Science), ฟิสิกส์และดาราศาสตร์ (Physics and Astronomy), เคมีและวัสดุ ศาสตร์ (Chemistry and Materials Science) และการแพทย์ สาขาสังคมสาสตร์ : บริหารธุรกิจ และเศรษฐศาสตร์ (Business and Life Science), กฎหมาย (Law), การศึกษา (Education) เป็นต้น สาขา มนุษยศาสตร์ : ประวัติศาสตร์ (History), บรรณารักษศาสตร์ (Library Science), วัฒนธรรมศึกษา (Cultural Studies) เป็นต้น

#### **วิธีการค้นหา**

การไล่เรียงตามประเภท : 1. ไล่เรียงตามสาขาวิชา (Subject)

2. ตามที่ตั้งของมหาวิทยาลัย (Location)

การสืบค้น (keywords) : 1. Basic Search

2. Advanced Search

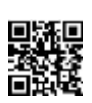

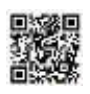

#### **เทคนิคการสืบค้น**

เครื่องหมายช่วยในการสืบค้นด้วยคำสำคัญ :

- 1. ตัวเชื่อมเพื่อสร้างเงื่อนไขการสืบค้น AND, OR, NOT, NEAR/n, PRE/n
- 2. การค้นหากลุ่มคำและวลี หรือ ค้นตรงตามตัวที่พิมพ์ ให้ใช้เครื่องหมายอัญประกาศ "…"

(Quotation Marks)

ตัวอย่าง "knowledge management", "computer assisted instruction"

- 3. เครื่องหมายช่วยในการสืบค้น เช่น
	- ? : ใช้แทนที่ตัวอักษรหนึ่งตัวอักษร วางในตำแหน่งกลางหรือท้ายคำ เช่น

wom?n พบ woman และ women

- fib?? พบ fibre และ fiber
- $\,^*$  : ละตัวอักษรตั้งแต่ศูนย์ตัวอักษรเป็นต้นไป วางในตำแหน่งหน้า กลาง หรือท้ายคำ เช่น

?old พบ told, household, bold

colo\*r พบ colour, color

 manag\* พบ manage, manages, managed, managing, manager และ management 4. เครื่องหมาย (…) ใช้เพื่อจัดกลุ่มหรือลำดับสืบค้นก่อนหลัง ProQuest จะเรียงลำดับการสืบค้นตามตัวเชื่อม ์ ดังนี้ 1. NOT, 2. AND, 3. OR หากต้องการเปลี่ยนแปลงลำดับการสืบค้นใหม่ให้ใช้วงเล็บ ดังตัวอย่าง เช่น ("computer assisted instruction" OR cai) AND mathematic\*

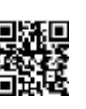

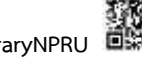

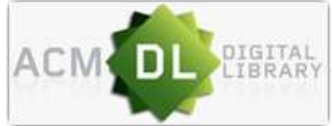

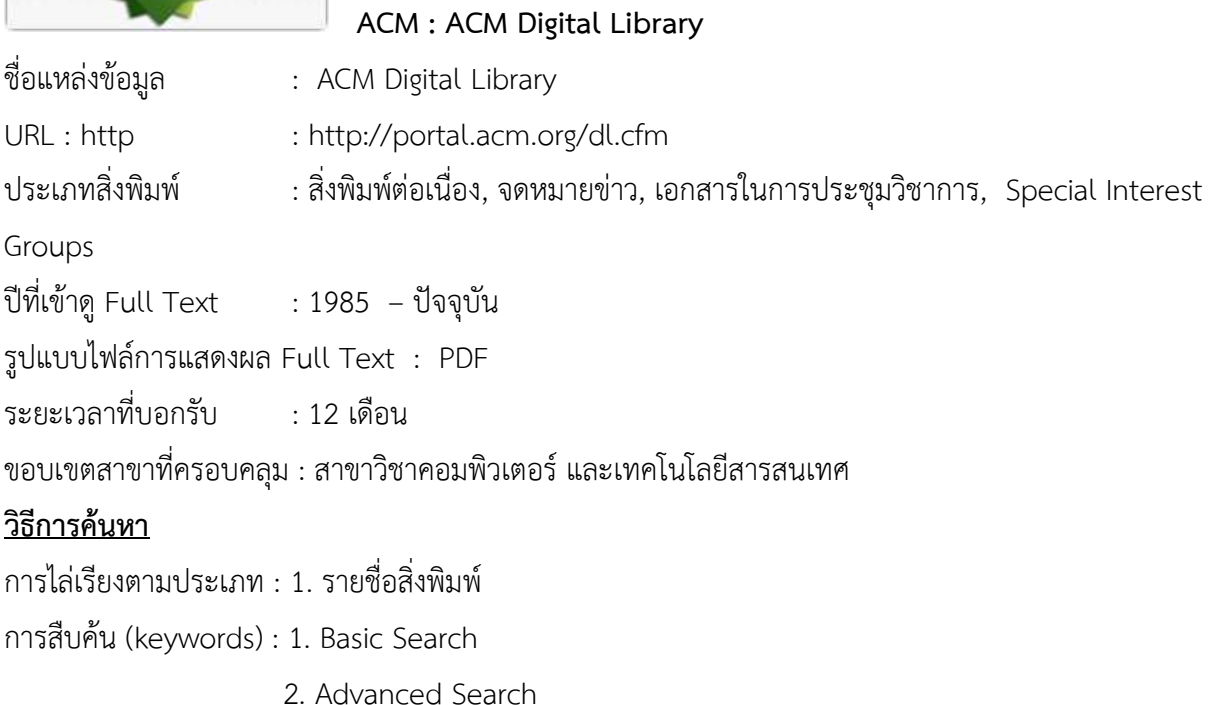

#### **เทคนิคการสืบค้น**

เครื่องหมายช่วยในการสืบค้นด้วยคำสำคัญ :

- 1. ตัวเชื่อมเพื่อสร้างเงื่อนไขการสืบค้น AND, OR, NOT
- 2. เครื่องหมายอัญประกาศ "…" (Quotation Marks) เพื่อใช้ค้นกลุ่มคำหรือวลี หรือค้นตามตัวที่พิมพ์ เช่น

"computer graphics"

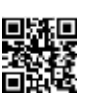

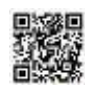

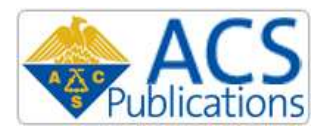

### **ACS : American Chemical Society**

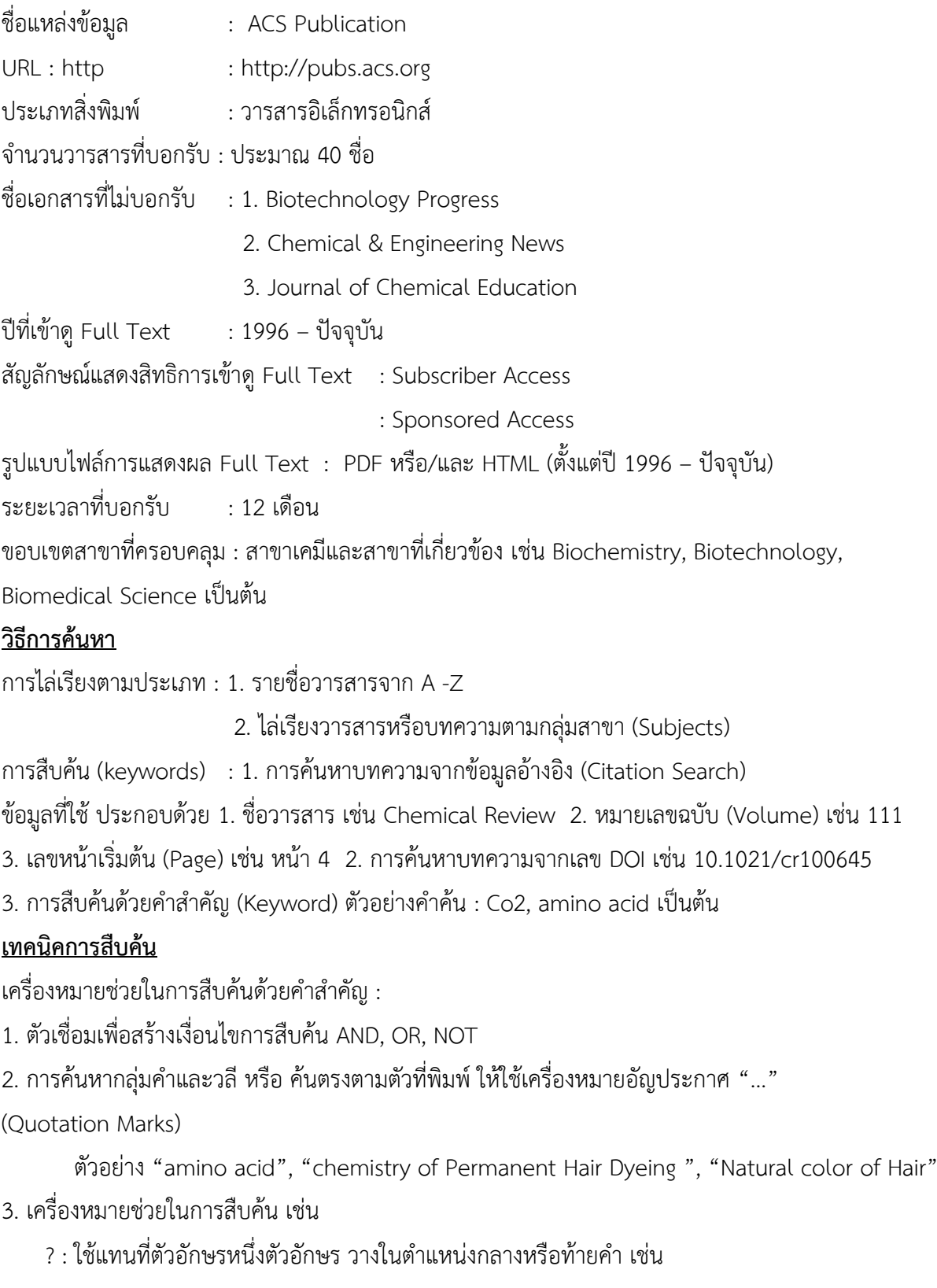

wom?n พบ woman และ women

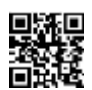

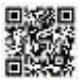

fib?? พบ fibre และ fiber

\* : ละตัวอักษรตั้งแต่ศูนย์ตัวอักษรเป็นต้นไป วางในตำแหน่งกลางหรือท้ายคำ ขยายการค้นหาตาม

รากศัพท์คำ (Stemming)

ตัวอย่าง nanotube จะพบทั้ง nanotube, nanotubes และคำที่มาจากรากศัพท์คำว่า nano เช่น nanoscale เป็นต้น

4. การจัดกลุ่มคำค้นเพื่อจัดลำดับการสืบค้นก่อนหลังโดยการใช้วงเล็บ (...) เช่น (window OR shower) AND cleaner

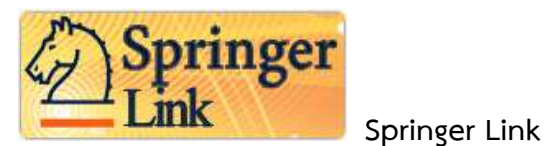

ชื่อแหล่งข้อมูล :Springer Link URL : [www.SpringerLink.com](http://www.springerlink.com/) ประเภทสิ่งพิมพ์ : วารสารอิเล็กทรอนิคส์ ้จำบวบวารสารที่บอกรับ :ประบาณ 1,800 ชื่อ ปีที่เข้าดู Full Text $\qquad \qquad : \, 1997$  - ปัจจุบัน สัญลักษณ์แสดงการใช้สิทธิ์ : ปรากฏชื่อวารสาร หมายถึง สามารถดู Full Text ได้ ตั้งแต่ปี1997 – ปีปัจจุบัน หรือเข้าดู Full Text ได้บางบทความเท่านั้น : ปรากฏหน้าบทความ (Journal Article) แสดงถึง บทความที่สามารถเข้าดู Full Text ได้ รูปแบบไฟล์การแสดงผล Full Text : PDF หรือ HTML (ตั้งแต่1997 - ปัจจุบัน) ระยะเวลาที่บอกรับ : 12 เดือน ขอบเขตสาขาที่ครอบคลุม : สหสาขา (Multidisciplinary) คือ ครอบคลุมในกลุ่ม สาขาวิทยาศาสตร์ : การ ออกแบบและสถาปัตยกรรม (Architectuer and Design), วิศวกรรม (Engineering), วิทยาศาสตร์ คอมพิวเตอร์ (Computer Science), ฟิสิกส์และดาราศาสตร์ (Physics and Astronomy), เคมีและวัสดุ ศาสตร์ (Chemistry and Materials Science) และ Medicine เป็นต้น สาขาสังคมศาสตร์: บริหารธุรกิจ และเศรษฐศาสตร์ (Business and Life Science), กฎหมาย (Law), การศึกษา (Education) เป็นต้น สาขา มนุษยศาสตร์ : ประวัติศาสตร์ (History), บรรณรักษศาสตร์ (Library Science), วัฒนธรรมศึกษา (Cultural Studies) เป็นต้น

#### **วิธีการค้นหา**

การไล่เรียงตามประเภท : 1. รายชื่อวารสารจากอักษร A – Z

2. ไล่เรียงวารสารหรือบทความตามกลุ่มสาขา (Subjects)

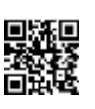

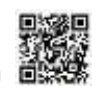

การสืบค้น (keywords) : 1. Basic Search

2. Advanced Search

3. Citation Search (ค้นหาจากข้อมูลอ้างอิง)

#### **เทคนิคการสืบค้น**

เครื่องหมายช่วยในการสืบค้นด้วยคำสำคัญ :

1. Springer Link ใช้ระบบ "automatic wildcard searching" หมายถึง ผู้ใช้จะหมดปัญหาคำที่มาจาก รากศัพท์เดียวกัน หรือ เอกพจน์ พหูพจน์

เช่น พิมพ์ cat จะพบทั้ง cat และ cats

พิมพ์ manager จะพบ manage, manages, management เป็นต้น

่ 2.เครื่องหมายอัญประกาศ "…" (Quotation Marks) เพื่อใช้ค้นกลุ่มคำหรือวลี หรือ ค้นตรงตามตัวพิมพ์ เช่น "knowledge management"

3.ตัวเชื่อมเพื่อสร้างเงื่อนไขการสืบค้น AND, OR, NOT

4. เครื่องหมาย (…) ใช้เพื่อจัดกลุ่มหรือลำดับค้นหาก่อนหลัง Springer Link จะเรียงลำดับการสืบค้นหา ์ ตัวเชื่อม ดังนี้ 1.NOT 2.AND 3. OR หากต้องการเปลี่ยนแปลงลำดับการสืบค้นใหม่ให้ใช้วงเล็บ ดังตัวอย่าง เช่น rabies AND (cat OR dog)

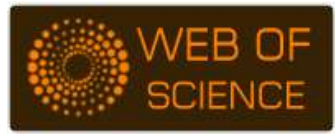

#### **Web of Science**

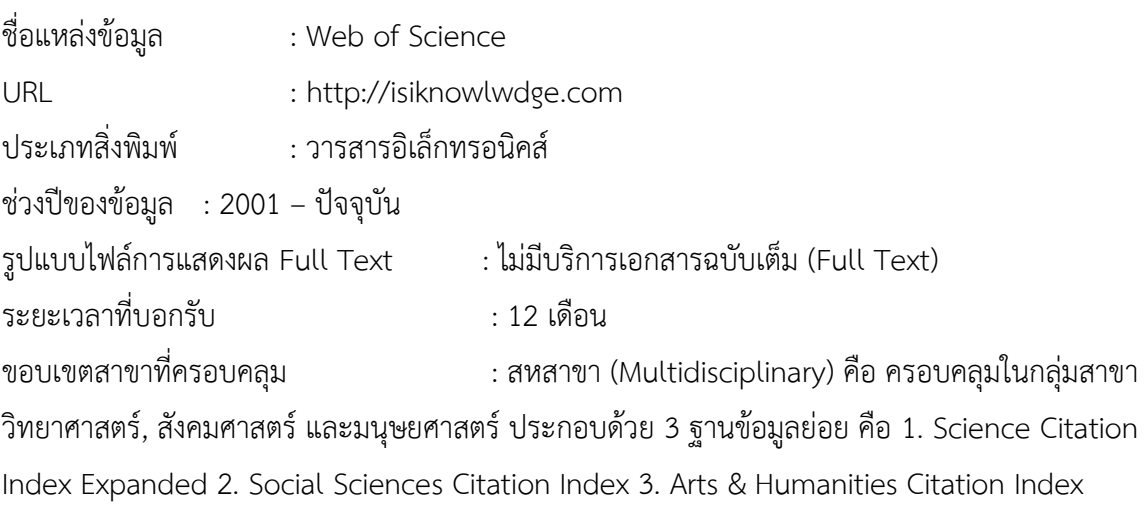

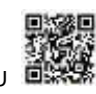

#### **วิธีการค้นหา**

การสืบค้น (keywords) : 1. Search ค้นหาบทความด้วยคำสำคัญ

2. Cite Reference Search ค้นหาการอ้างอิงถึงนามผู้แต่ง หรือ เอกสาร

ประเภทต่างๆ เช่น บทความวารสาร หนังสือ สิทธิบัตร ผลงานศิลปะ การแสดง รายงานของหน่วยรัฐหรือ เอกชน มาตรฐาน เป็นต้น

### **เทคนิคการสืบค้น**

เครื่องหมายช่วยในการสืบค้นด้วยคำสำคัญ :

1. ตัวเชื่อมเพื่อสร้างเงื่อนไขการสืบค้น AND, OR, NOT, SAME

2.การค้นหากลุ่มคำและวลี หรือ ค้นตรงตามตัวที่พิมพ์ ให้ใช้เครื่องหมายอัญประกาศ "…" (Quotation Marks)

ตัวอย่าง "knowledge management", "computer assisted instruction"

3. เครื่องหมายช่วยในการสืบคัน เช่น

? : แทนที่ตัวอักษรหนึ่งตัวอักษร วางในตำแหน่งกลางหรือท้ายคำ เช่น

won?n พบ woman และ women

- fib?? พบ fibre และ fiber
- \* : ละตัวอักษรตั้งแต่ศูนย์ตัวอักษรเป็นต้นไป วางในตำแหน่งกลางหรือท้ายคำ เช่น

\*sfood พบ seafood, soyfood

enzym\* พบ enzymes, enzymes, enzymatic, enzymic

฿ : แทนศูนย์หรือตัวอักษรเท่านั้น เช่น

colo\$r พบ color หรือ colour

grain\$ พบ grain หรือ grains

4. เครื่องหมาย (...) ใช้เพื่อจัดกลุ่มหรือลำดับสืบค้นก่อนหลัง Web of Science จะเรียงลำดับการสืบค้นตาม ตัวเชื่อม ดังนี้ 1.SAME 2.NOT 3.AND 4.OR หากต้องการเปลี่ยนแปลงล าดับการสืบค้นใหม่ให้ใช้วงเล็บ ดัง ตัวอย่าง

เช่น rabies AND (cat OR dog)

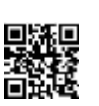

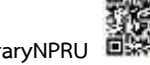